# تانيسحت Cisco uBR7200 - QoS/MAC 1.0+ DOCSIS :سكافلاو توصلا تاملاكمل  $\overline{\phantom{0}}$

# المحتويات

[المقدمة](#page-0-0) [المتطلبات الأساسية](#page-0-1) [المتطلبات](#page-0-2) [المكونات المستخدمة](#page-0-3) [الاصطلاحات](#page-1-0) [ملخص نظرية مختصر](#page-1-1) [ماذا يحدث عندما يتم تسجيل ITCM مع CMTS؟](#page-1-2) [ماذا يحدث عندما تريد إجراء مكالمة صوتية؟](#page-1-3) [التكوين: الخطوات المختلفة التي يجب اتباعها](#page-2-0) [توصيفات في CMTS](#page-2-1) [توصيفات في أجهزة مودم الكبلات](#page-5-0) [تلميحات أستكشاف المشكلات وإصلاحها](#page-6-0) [معلومات ذات صلة](#page-11-0)

## <span id="page-0-0"></span>المقدمة

يشرح هذا المستند كيفية تكوين تحسينات جودة الخدمة (QoS (واستكشاف أخطائها وإصلاحها على الموجه Cisco 7200uBR العالمي الواسع النطاق، لدعم حركة مرور الصوت والفاكس. لتنفيذ هذه الميزة، تحتاج إلى برنامج Cisco IOS ®الإصدار 2XR،12.0.7 أو إصدار من الفرع T،12.1.1 أو 12.1(1T)a،1 أو إصدار أحدث.

# <span id="page-0-1"></span>المتطلبات الأساسية

## <span id="page-0-2"></span>المتطلبات

يجب أن يكون لدى قراء هذا المستند معرفة بالمواضيع التالية:

- مواصفات واجهة خدمة البيانات المنقولة عبر الكبلات (DOCSIS(
	- برنامج IOS من Cisco
	- الصوت عبر بروتوكول الإنترنت (VoIP(

### <span id="page-0-3"></span>المكونات المستخدمة

تستند المعلومات الواردة في هذا المستند إلى إصدارات البرامج والمكونات المادية التالية:

- برنامج IOS الإصدار 2XR12.0.7 من Cisco، أو إصدار من الفرع T،12.1.1 أو 12.1(1T)a،1 أو إصدار أحدث.
	- Cisco uBR7200 •

● مودم كابل هاتفي مدمج (ITCM (متوافق مع DOCSIS

تم إنشاء المعلومات الواردة في هذا المستند من الأجهزة الموجودة في بيئة معملية خاصة. بدأت جميع الأجهزة المُستخدمة في هذا المستند بتكوين ممسوح (افتراضي). إذا كانت شبكتك مباشرة، فتأكد من فهمك للتأثير المحتمل لأي أمر.

## <span id="page-1-0"></span>الاصطلاحات

للحصول على مزيد من المعلومات حول اصطلاحات المستندات، ارجع إلى [اصطلاحات تلميحات Cisco التقنية.](//www.cisco.com/en/US/tech/tk801/tk36/technologies_tech_note09186a0080121ac5.shtml)

## <span id="page-1-1"></span>ملخص نظرية مختصر

يكون تنفيذ 1.0+ DOCSIS هو 1.0 DOCSIS مع ملحقات جودة الخدمة لدعم الصوت والفاكس والفيديو في الوقت الفعلي على شبكة LAN.

لا يعد 1.0+ DOCSIS مواصفات جديدة أو متوسطة بواسطة معامل الكبلات. بنية 1.0+ DOCSIS بالكامل هي حل من وقت إلى سوق تقدمه Cisco وبعض موردي مودم الكبل (CM (حتى تتوفر مواصفات 1.1 DOCSIS وتطويرها على نطاق واسع.

يوفر 1.0+ DOCSIS ميزات جودة الخدمة الإضافية لحزم الصوت والفاكس والبيانات في الوقت الفعلي من بطاقات ITCM. هذه هي الملحقات الخاصة التي تمت إضافتها إلى 1.0 DOCSIS في 1.0+ DOCSIS:

- رسالتان جديدتان ل MAC بداتا CM: إضافة خدمة ديناميكية (DSA) وحذف خدمة ديناميكي (DSD). تتيح هذه الرسائل إنشاء معرفات الخدمة الديناميكية (SID (وحذفها في وقت التشغيل على أساس كل مكالمة.
- خدمة المنح غير المطلوبة (معدل البت الثابت [schedule-]CBR (في مرحلة التشغيل الأولي. توفر هذه الخدمة قناة جودة عالية ل QOs تدفق صوت CBR و حزم الفاكس من ITCM إلى الخادم.بالنسبة لأي ITCM محدد، تستند القدرة على توفير معدلات تدفق منفصلة إلى الخادم إلى قيمة أسبقية IP في الحزمة. ويساعد ذلك في فصل حركة مرور الصوت والإشارات والبيانات التي تنتقل إلى نفس ITCM لأغراض تشكيل المعدل.

## <span id="page-1-2"></span>ماذا يحدث عندما يتم تسجيل ITCM مع CMTS؟

عندما يستقبل نظام توصيل المودم الكابلي (CMTS (طلب التسجيل، فإنه يخلق إدخال قاعدة بيانات محلية ل ITCM. تم تعيين SID ثابت على الفور إلى ITCM لخدمة البيانات. بالنسبة لخدمة خط الهاتف، يقوم CMTS بإنشاء بعض تدفقات الخدمة المؤجلة (للتنشيط اللاحق) في إدخال قاعدة البيانات الخاصة ب ITCM. لم يتم تعيين أي معرف أمان (SID (لخدمة خط الهاتف أثناء التسجيل.

ملاحظة: يعتمد عدد التدفقات المؤجلة التي أنشأها CMTS ل ITCM في وقت التسجيل على قيمة معلمة عدد خطوط الهاتف المزودة لمودم الكبل. يمكن أن تكون القيمة أي رقم يبدأ من 0 (على سبيل المثال: 0، 1، 2، 3، وهكذا دواليك).

## <span id="page-1-3"></span>ماذا يحدث عندما تريد إجراء مكالمة صوتية؟

- يتلقى ITCM مكالمة صوتية أو فاكس جديدة ويحدد معلمات جودة الخدمة لتلك المكالمة باستخدام نوع الترميز .1 .711G أو .729G المتلقاة من بروتوكول إرسال إشارات المكالمات الصوتية عالية الطبقة.
	- .2 يرسل ITCM طلب REQ-DSA (DSA (إلى uBR، يطلب معرف أمان (SID (ديناميكي جديد.
- يقوم CMTS بالوصول إلى معلومات قاعدة بيانات ITCM) باستخدام عنوان MAC في رسالة REQ-DSA( .3ويتحقق مما إذا كان هناك أي تدفق خدمة غير نشط أو غير مسموح به (مؤجل) في ITCM هذا. إذا كان ITCM به تدفق مؤجل غير مستخدم وإذا كانت قناة الخادم (US) (المتصلة بها ITCM (بها قدرة كافية لقبول فتحة CBR دورية جديدة كما هو مطلوب في REQ-DSA، عندئذ يتم إنشاء معرف أمان (SID (ديناميكي جديد بواسطة CMTS.

.(DSA (DSA-RSP إستجابة باستخدام ITCM لطلب CMTS تستجيب .4

يقر ITCM ببروتوكول RSP-DSA.) تتوقع CMTS إقرار ACK-DSA [DSA [من ITCM في كل مرة ترسل .5

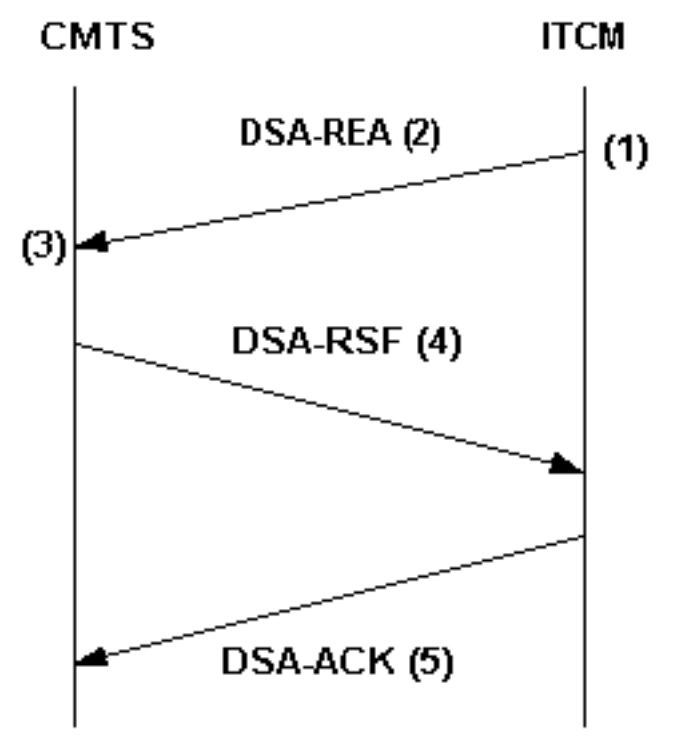

**ITCM-initiated DSA handshake** 

فيها إستجابة لبروتوكول DSA.)

- عند مسح مكالمة الصوت أو الفاكس، يرسل ITCM رسالة MAC من REQ-DSD إلى CMTS، ويحدد معرف .6 أمان (SID) الديناميكي الذي سيتم حذفه.
- يقوم CMTS بحذف SID الديناميكي وإرسال RSP-DSD إلى ITCM. للحصول على مزيد من التوضيح حول .7 1.0+ DOCSIS، ارجع إلى [الأسئلة المتداولة حول 1.0+ DOCSIS.](//www.cisco.com/en/US/tech/tk86/tk168/tech_qandas.html)

# <span id="page-2-0"></span>التكوين: الخطوات المختلفة التي يجب اتباعها

يستخدم مثال التكوين في هذا المستند إعداد الشبكة التالي:

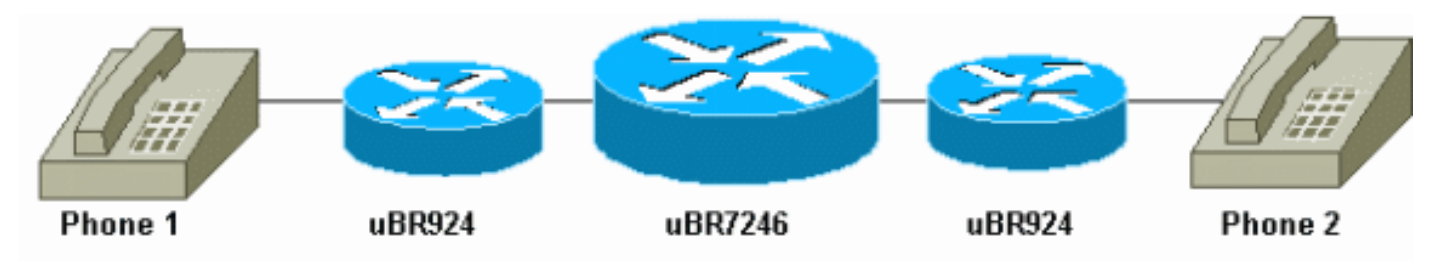

يعمل برنامج IOS الإصدار 12.1(1T1 من Cisco على أجهزة مودم الكبل وعلى Cisco uBR7246.

## <span id="page-2-1"></span>توصيفات في CMTS

### ملف تعريف جودة الخدمة

في CMTS، يتم تكوين إثنين من ملفات تعريف جودة الخدمة (المتعلقة بالصوت والفاكس) الخاصة بشكل ديناميكي وهي متاحة لكود جودة الخدمة CMTS في أي وقت. يتم تكوين ملفات تعريف جودة الخدمة هذه (711G و 729G( باستخدام معلمات الجدولة الخاصة لأجهزة فك الترميز من النوع .711G أو .729G) برامج الترميز). يمكن ل CMTS الحصول على المعلمات المحددة - مثل حجم المنحة وفترات المنحة - من محتويات رسالة REQ-DSA التي تطلب هذه المعالجة الخاصة للجدولة. يجب تكوين قوالب ملفات تعريف جودة الخدمة على CMTS لكل مجموعة معلمات ترميز فريدة.

ملاحظة: يتم إنشاء ملفات تعريف جودة الخدمة للترميز G.711 و G.729 بشكل ديناميكي بمجرد تكوين خطوط الهاتف في ملف تكوين أجهزة مودم الكبلات. وتتلقى فترة منح افتراضية مقدارها 20 مللي ثانية وحجم منحة مقداره 31.22 كيلوبت/ثانية (للطراز G.729) و 87.2 كيلوبت/ثانية (للطراز G.711).

هذا هو المخرج من الأمر show cable qoS profile عند تكوين خط هاتف واحد على الأقل في ملف تكوين أجهزة مودم الكبل:

**show cable qos profile** #

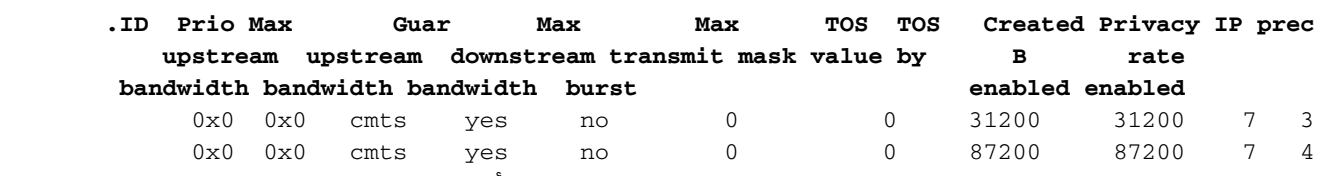

إذا كان موردو ITCM يستخدمون إصدارات من برامج الترميز G.711 أو G.729 التي تختلف عن تلك المستخدمة في هذا المثال، فيجب تكوين قوالب ملفات تعريف جودة الخدمة بشكل ثابت على CMTS لكل مجموعة معلمات ترميز فريدة (حجم المنحة غير المطلوب وفترات المنحة).

يوضح هذا الجدول كيفية حساب حجم المنحة وفواصل المنح غير المرغوب فيها (لمشكلات CODECS G.711 و :(G.729

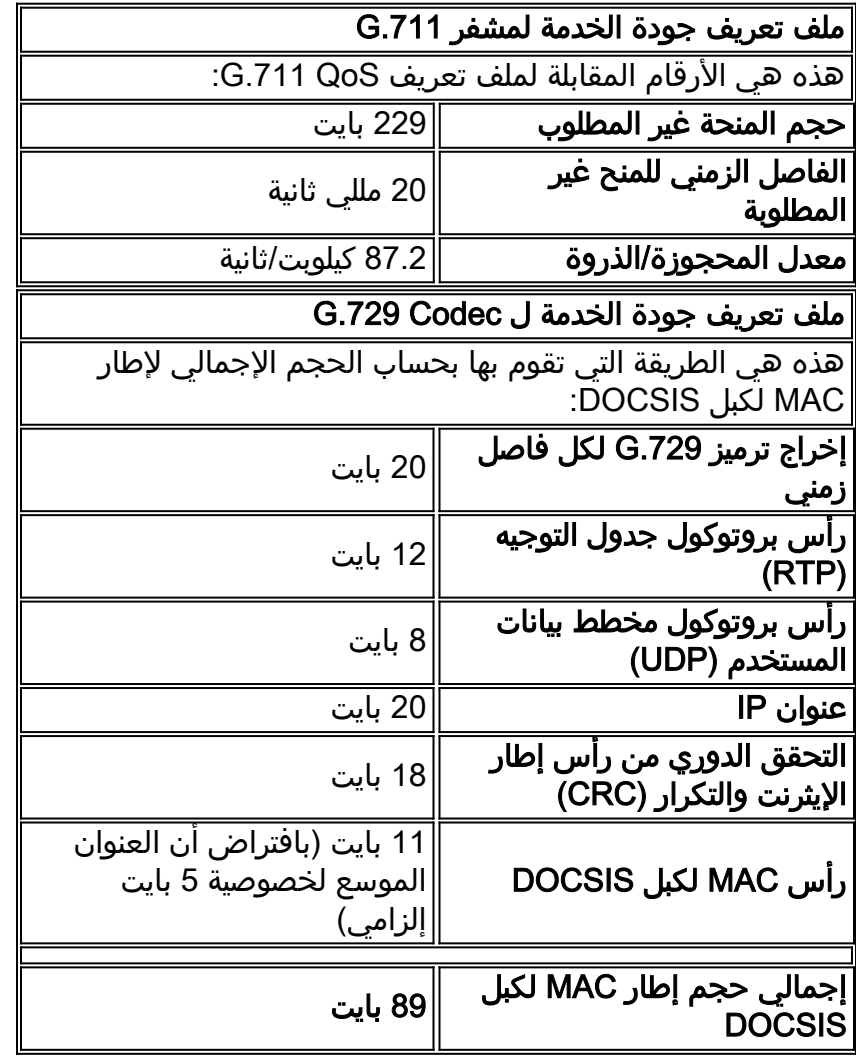

يتبع الفاصل الزمني للمنحة الذي يبلغ 20 مللي ثانية مباشرة من تأخير عملية التأطير أو ترتيب الحزم الخاص بمشفر G.729. يتم الحصول على معدل التحديث المحجوز من خلال مراعاة إستخدام النطاق الترددي على مستوى الإيثرنت فقط لكل إخراج ترميز G.729. يعمل هذا على إطار إيثرنت 78 بايت كل 20 مللي ثانية، وهو ما يعادل 31.2 كيلوبت/ثانية.

في قسم [أستكشاف الأخطاء وإصلاحها والتلميحات](#page-6-0)، يتم توفير مثال لإظهار ما يحدث في إخراج تصحيح الأخطاء إذا لم يتم تحديد حجم المنحة أو الفاصل الزمني بشكل صحيح للمشفر المستخدم.

يمكنك التحقق من توصيفات التعديل باستخدام الأمر show cable qos profile x verbose.

ملف تعريف التعديل

يمكنك تغيير ملف تخصيص التعديل لتعظيم عدد المكالمات الصوتية التي يمكنك الحصول عليها لكل قناة تدفق. هذا ملف تخصيص تعديل يمكنك إستخدامه:

cable modulation-profile 5 *This configuration line is entered on one line:* cable modulation-profile 5 short 2 52 35 8 *---!* qpsk scrambler 152 diff 72 shortened uw8 interface Cable3/0 cable upstream 5 minislot-size 4 cable upstream 5 modulation-profile 5

### تكوين CMTS

```
cable modulation-profile 5 request 0 16 1 8 qpsk
                    scrambler 152 no-diff 64 fixed uw16
      cable modulation-profile 5 initial 5 34 0 48 qpsk
                   scrambler 152 no-diff 128 fixed uw16
      cable modulation-profile 5 station 5 34 0 48 qpsk
                   scrambler 152 no-diff 128 fixed uw16
        cable modulation-profile 5 short 6 75 6 8 16qam
                    scrambler 152 no-diff 144 fixed uw8
        cable modulation-profile 5 long 8 220 0 8 16qam
                    scrambler 152 no-diff 160 fixed uw8
 cable qos profile 5 ip-precedence 5 max-downstream 128
                         no cable qos permission update
  This command was created automatically during CM ---!
   registration; !--- no cable qos permission creates 2
phone lines with IP precedence 5 and !--- with 128K for
 .max downstream, as specified in CM configuration file
                             cable qos permission modems
                                       cable time-server
                                                       !
                                   interface Ethernet2/0
                  ip address 10.200.68.3 255.255.255.0 
                                                       !
                                      interface Cable3/0
               ip address 10.200.70.17 255.255.255.240 
      secondary ip address 10.200.69.1 255.255.255.240 
                                           no keepalive 
                               cable downstream annex B 
                     cable downstream modulation 64qam 
                  cable downstream interleave-depth 32 
                              cable upstream 0 shutdown 
                              cable upstream 1 shutdown 
                              cable upstream 2 shutdown 
                              cable upstream 3 shutdown
```
cable upstream 4 shutdown cable upstream 5 frequency 30000000 cable upstream 5 power-level 0 cable upstream 5 minislot-size 4 cable upstream 5 modulation-profile 5 no cable upstream 5 shutdown cable dhcp-giaddr policy cable helper-address 10.200.68.11 ! ip classless

# <span id="page-5-0"></span>توصيفات في أجهزة مودم الكبلات

### ملف تكوين مودم كبل DOCSIS

جهز ملف التكوين لأجهزة مودم الكبلات باستخدام مكون معدات أماكن عمل عملاء CPE (DOCSIS(. حدد عدد خطوط الهاتف التي تريدها. بالنسبة لمودم كبل 29xcisco uBR ، يمكن أن تكون هذه القيمة 0 أو 1 أو 2، حيث يمثل 0 البيانات فقط دون منافذ صوتية وحيث يمثل 1 و 2 عدد الهواتف. حدد إعدادات أسبقية IP المستخدمة لفصل الصوت وإرسال الإشارات من البيانات والحد الأقصى للمعدل.

في هذا المثال، يتم تعيين قيمة أسبقية نقل الصوت (4) على حد معدل تدفق من الخادم يبلغ 128 كيلوبت في الثانية:

Value =  $4$ ; Rate Limit (kps) = 128000 تكوين نظائر الطلب في مودم الكبل إذا كنت تستخدم التكوين الثابت

قم بتكوين أقران الطلب وحدد أسبقية IP التي تريد إستخدامها لحركة مرور الصوت والفاكس.

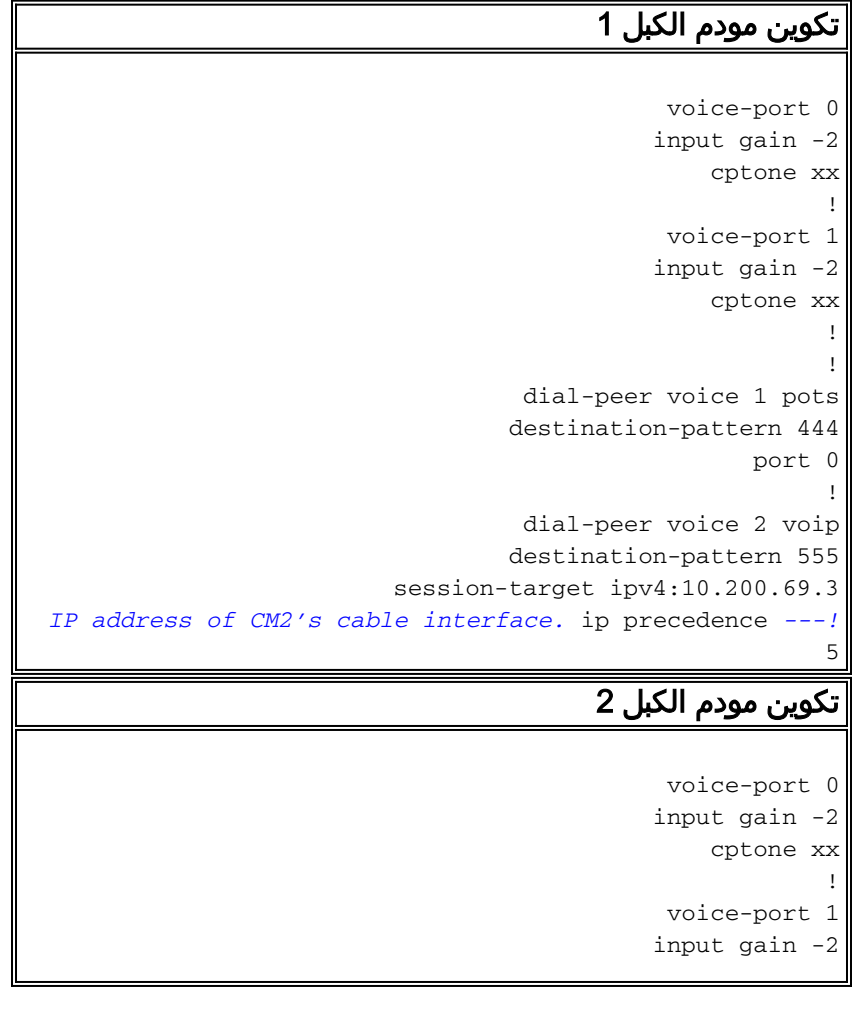

```
cptone xx
                                                        !
                                                        !
                                  dial-peer voice 1 pots
                                 destination-pattern 555
                                                  port 0
                                                        !
                                 dial-peer voice 2 voip
                                 destination-pattern 444
                        session target ipv4:10.200.69.10
IP address of CM1's cable interface. ip precedence ---!
                                                        5
```
# <span id="page-6-0"></span>تلميحات أستكشاف المشكلات وإصلاحها

يوفر هذا القسم أوامر **تصحيح أخطاء** وshow مفيدة لاستكشاف أخطاء التكوين وإصلاحها.

ملاحظة: قبل إصدار أوامر تصحيح الأخطاء، راجع [المعلومات المهمة في أوامر تصحيح الأخطاء.](//www.cisco.com/en/US/tech/tk801/tk379/technologies_tech_note09186a008017874c.shtml)

يتم دعم بعض اوامر **العرض بواسطة** <u>اداة مترجم الإخراج ([العملاء المسجلون فقط\)، والتي تتيح لك عرض تحليل](//tools.cisco.com/RPF/register/register.do)</u> <u>[إخراج أمر](//tools.cisco.com/RPF/register/register.do)</u> العرض.

هذه بعض أوامر تصحيح الأخطاء المفيدة:

- debug cable dynsrv لتصحيح اخطاء جميع رسائل MAC الديناميكية (مثل DSA-REQ و DSA-RSP .CMTS في تعالج التي) DSD-RSP و DSD-REQ و DSA-ACK
- debug cable scheduler (مجدول الكبلات) منح غير مطلوبة—لتصحيح اخطاء متوسط التاخير والحد الأقصى لرجفان التأخير على المنح غير المرغوب فيها التي تم تلقيها.
	- debug cable scheduler admission-control —لعرض محاولة مجدول MAC لإدخال فتحة CBR وإلغاء قبولها.

ملاحظة: يمكن تمكين أوامر تصحيح الأخطاء الجديدة فقط لكل واجهة أو لكل SID. وهذا يجعل تصحيح الأخطاء أكثر قابلية للإدارة. لا تنس تمكين كبل واجهة كبل تصحيح الأخطاء y/x أو كبل واجهة كبل تصحيح الأخطاء SID y/x مع كل تصحيح أخطاء تريده.

هذا بعض مفيد عرض أمر:

- $\boldsymbol{\mathit{x}}\mathit{y}$  وإظهار واجهة الكبل  $\boldsymbol{\mathit{y}}$ 
	- $x$  أبديت قارن كبل  $n$  /  $y$  ip
- إظهار ملف تعريف جودة خدمة الكبل
- show cable qos profile z verbose •

إجراء مكالمة هاتفية من 1CM إلى 2CM وتحليل ما يحدث:

big-cmts# **debug cable dynsrv**

CMTS dynsrv debugging is on

big-cmts# **debug cable interface cable 3/0** :*Each of these timestamped lines of output appear on* **one** line *---!*

May 5 05:15:36.531: DSA-REQ-RECD: OrgMac->0050.734e.b5b1 OrgId->52\* May 5 05:15:36.531: DSx-STATE-CREATED: OrgMac->0050.734e.b5b1 OrgId->52\* :May 5 05:15:36.531: DSA-REQ TLV Information\* May 5 05:15:36.531: Type Subtype Subtype Length Value\*

```
May 5 05:15:36.531: 24 10*
                                                               May 5 05:15:36.531: 19 2 89*
                                                            May 5 05:15:36.531: 20 4 20000*
                                                                 May 5 05:15:36.531: 80 69*
                         :May 5 05:15:36.531: DSA-REQ: Requested QoS Parameter Information*
                    May 5 05:15:36.531: Srv Flow Ref: 0 Grant Size: 89 Grant Intvl: 20000*
                   (May 5 05:15:36.531: Requested QoS parameters match QoS Profile:3 (G729*
                        May 5 05:15:36.531: DSA-REQ-SID-ASSIGNED: CM 0050.734e.b5b1 SID 11*
                        May 5 05:15:36.531: DSA-RSP-SEND: OrgMac->0050.734e.b5b1 OrgId->52*
                                                      May 5 05:15:36.531: DSA-RSP msg TLVs*
                                                     May 5 05:15:36.531: Type:Length:Value*
                                                 May 5 05:15:36.531: US QoS Encodings 24:8*
                                                            May 5 05:15:36.531: SID 3:2:11*
                                          May 5 05:15:36.531: Service Flow Reference 1:2:0*
                                                     :May 5 05:15:36.531: DSA-RSP hex dump*
              May 5 05:15:36.531: 0x0000: C2 00 00 26 00 00 00 50 73 4E B5 B1 00 10 0B AF*
              May 5 05:15:36.531: 0x0010: BC 54 00 14 00 00 03 01 10 00 00 34 00 18 08 03*
                                       May 5 05:15:36.531: 0x0020: 02 00 0B 01 02 00 00 00*
                         May 5 05:15:36.535: DSA-RSP-SENT: CM->0050.734e.b5b1 TranscId->52*
                                                         :May 5 05:15:36.539: DSA-ACK-RECD*
                          OrgMac->0050.734e.b5b1 OrgId->52 ConfCode->0 
                                             : May 5 05:15:36.539: DYN-SRV-STATE-DESTROYED*
                                      OrgMac->0050.734e.b5b1 OrgId->52 
                        May 5 05:15:42.779: DSA-REQ-RECD: OrgMac->0050.7366.1bdb OrgId->51*
                  May 5 05:15:42.779: DSx-STATE-CREATED: OrgMac->0050.7366.1bdb OrgId->51*
                                              :May 5 05:15:42.779: DSA-REQ TLV Information*
                                     May 5 05:15:42.779: Type Subtype Subtype Length Value*
                                                                 May 5 05:15:42.779: 24 10*
                                                               May 5 05:15:42.779: 19 2 89*
                                                            May 5 05:15:42.779: 20 4 20000*
                                                                 May 5 05:15:42.779: 80 69*
                         :May 5 05:15:42.779: DSA-REQ: Requested QoS Parameter Information*
                     May 5 05:15:42.779: Srv Flow Ref: 0 Grant Size: 89 Grant Intvl: 20000*
                   (May 5 05:15:42.779: Requested QoS parameters match QoS Profile:3 (G729*
 If the configured Unsolicited Grant size or Unsolicited Grant interval !--- are not ---!
 correct. *May 5 05:15:42.779: DSA-REQ-SID-ASSIGNED: CM 0050.7366.1bdb SID 12 !--- You see
 "Requested QoS doesn't match any profile" here. *May 5 05:15:42.779: DSA-RSP-SEND: OrgMac-
>0050.7366.1bdb OrgId->51 !--- TIP: check the configured QoS Profile with the !--- show qos
                                                                 .profile x verbose command
```

```
May 5 05:15:42.779: DSA-RSP MSG TLVs*
                                                          May 5 05:15:42.779: Type:Length:Value*
 Also, if you forgot to specify the number of phone lines you want !--- in CM config file. ---!
     *May 5 05:15:42.779: US QoS Encodings 24:8 !--- You see "QoS profile matched but DSA-REQ is
     rejected" here. *May 5 05:15:42.779: SID 3:2:12 *May 5 05:15:42.779: Service Flow Reference
  1:2:0 *May 5 05:15:42.779: DSA-RSP hex dump: *May 5 05:15:42.779: 0x0000: C2 00 00 26 00 00 00
  50 73 66 1B DB 00 10 0B AF *May 5 05:15:42.779: 0x0010: BC 54 00 14 00 00 03 01 10 00 00 33 00
18 08 03 *May 5 05:15:42.779: 0x0020: 02 00 0C 01 02 00 00 00 *May 5 05:15:42.779: DSA-RSP-SENT:
CM->0050.7366.1bdb TranscId->51 *May 5 05:15:42.787: DSA-ACK-RECD: OrgMac->0050.7366.1bdb OrgId-
 >51 ConfCode->0 *May 5 05:15:42.787: DYN-SRV-STATE-DESTROYED : OrgMac->0050.7366.1bdb OrgId->51
                                                             cmts# show interfaces cable 3/0 SID
```
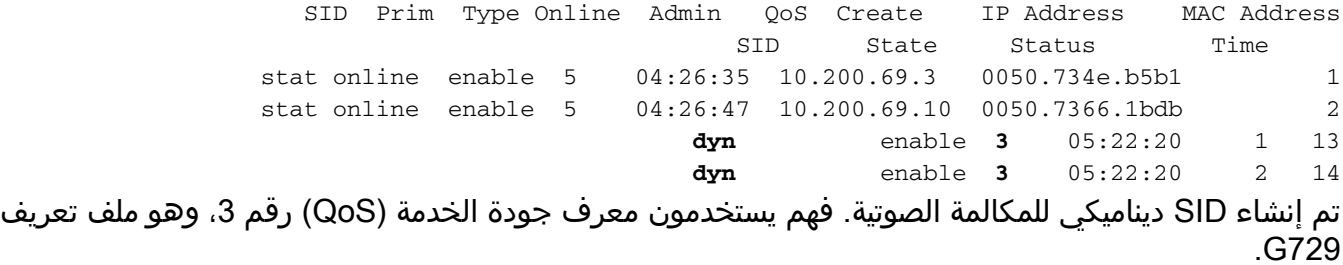

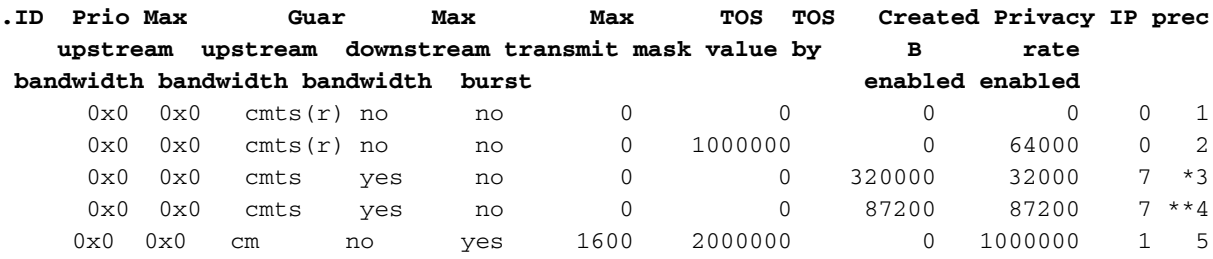

*.Profile for the G.729 codec. !--- \*\* Profile for the G.711 codec \* ---!*

لحركة مرور البيانات من الخادم، ما زلت تستخدم SID الأساسي (ملف تعريف البيانات) وملف تعريف جودة الخدمة المتوافق. (يوفر تحديد معدل أسبقية IP شكلا من أشكال التمييز بين الصوت والبيانات. ويتم تمكينها لرقم ملف تعريف جودة الخدمة 5 الخاص بالمتدفق.)

ضمن 1.0+ DOCSIS، يتم إستخدام إعدادات أسبقية IP لفصل الصوت وإرسال الإشارات من البيانات. في حالة مكالمة تقع فيها نقطة نهاية واحدة خارج شبكة الكبلات، فإنها مسؤولية الشبكة "الخارجية" ضمان لون جميع الحزم الصوتية بشكل مناسب قبل إعادة توجيهها إلى CMTS. في حالة الاتصال حيث تكون نقطتا النهاية على شبكة الكبلات، فإنها تقع على نقطة النهاية (العميل) التي تنشأ حركة المرور لتلوين الحزم الصوتية قبل إطلاقها في الشبكة.

ملاحظة: يمكنك إستخدام الأمر ip toS overwrite (متوفر منذ إصدارات uBR7200 المبكرة) لتعيين قيمة نوع خدمة (ToS (غير افتراضية في حزم تدفق البيانات التي يتم استقبالها على مجموعات SIDs التي تنتمي إلى ملفات تعريف CBR. بهذه الطريقة، يمكن أن يتأكد عامل التشغيل من أن الحزم المستلمة على مجموعات SID الخاصة ببروتوكولات CBR الديناميكية سيكون لها النمط الصحيح قبل إعادة توجيهها إلى إرتباط WAN بواسطة 7200uBR) يحمي هذا من قيام ITCM بأي تلوين خاطئ).

تأمل في هذا المثال:

cmts(config)# **cable qos profile 3 tos-overwrite 0xE0 0xA0**

value : 0xA0 *First 3 bits of ToS field: 101, which is an IP precedence of 5.* mask : 0xE0 *!--- Remember ---! that IP precedence uses the first 3 bits of the ToS field !--- from the IPv4 header.* big-cmts# **show interfaces cable 3/0 upstream 5**

> Cable3/0: Upstream 5 is up Received 254 broadcasts, 0 multicasts, 20229 unicasts discards, 66907 errors, 0 unknown protocol 0 packets input, 1 uncorrectable 20483 noise, 0 microreflections 101 (Total Modems On This Upstream Channel : 2 (2 active Default MAC scheduler Queue[Rng Polls] 0/20, fifo queueing, 0 drops Queue[Cont Mslots] 0/104, FIFO queueing, 1 drop Queue[CIR Grants] 0/20, fair queueing, 0 drops Queue[BE Grants] 0/30, fair queueing, 0 drops Queue[Grant Shpr] 0/30, calendar queueing, 0 drops Reserved slot table currently has 2 CBR entries Req IEs 3645087, Req/Data IEs 0 Init Mtn IEs 56729, Stn Mtn IEs 3196 Long Grant IEs 80084, Short Grant IEs 202 Avg upstream channel utilization : 4% Avg percent contention slots : 92% Avg percent initial ranging slots : 4% Avg percent minislots lost on late MAPs : 0% Total channel bw reserved 64000 bps CIR admission control not enforced Current minislot count : 3101850 Flag: 0 Scheduled minislot count : 3102029 Flag: 0

cmts# **debug cable scheduler**

CMTS scheduler debugging is on

### big-cmts# **show debug**

May 5 05:24:41.991: SID:13 max-jitter:2 msecs, avg-jitter:0 msecs\* May 5 05:24:51.995: SID:14 max-jitter:2 msecs, avg-jitter:1 msecs\* May 5 05:25:02.015: SID:13 max-jitter:2 msecs, avg-jitter:0 msecs\* May 5 05:25:12.035: SID:13 max-jitter:2 msecs, avg-jitter:1 msecs\* May 5 05:25:22.055: SID:13 max-jitter:2 msecs, avg-jitter:0 msecs\* May 5 05:25:32.075: SID:13 max-jitter:2 msecs, avg-jitter:0 msecs\* May 5 05:25:42.091: SID:13 max-jitter:2 msecs, avg-jitter:0 msecs\* May 5 05:25:52.095: SID:13 max-jitter:2 msecs, avg-jitter:0 msecs\*

### cmts# **show cable qos profile 3 verbose**

Profile Index 3 Name G729 Upstream Traffic Priority 7 Upstream Maximum Rate (BPS) 32000 Upstream Guaranteed Rate (BPS) 32000 Unsolicited Grant Size (bytes) 89 Unsolicited Grant Interval (usecs) 20000 Upstream Maximum Transmit Burst (bytes) 0 IP Type of Service Overwrite Mask 0x0 IP Type of Service Overwrite Value 0x0 Downstream Maximum Rate (BPS) 0 Created By cmts Baseline Privacy Enabled yes

### big-cmts# **show cable qos profile 4 verbose**

Profile Index 4 Name G711 Upstream Traffic Priority 7 Upstream Maximum Rate (BPS) 87200 Upstream Guaranteed Rate (BPS) 87200 Unsolicited Grant Size (bytes) 229 Unsolicited Grant Interval (usecs) 20000 Upstream Maximum Transmit Burst (bytes) 0 IP Type of Service Overwrite Mask 0x0 IP Type of Service Overwrite Value 0x0 Downstream Maximum Rate (BPS) 0 Created By cmts Baseline Privacy Enabled yes

:Line is released

.The phone line is released: a user hangs up

big-cmts# **show debug**

:CMTS CMTS dynsrv debugging is on

:CMTS specific Debugging is on for Cable3/0

### big-cmts# **show debug**

:*Each of these timestamped lines of output appear on* **one** line *---!*

May 5 05:29:45.659: DSD-REQ-RECD: I/F Cable3/0/U5: OrgMac->0050.734e.b5b1\*

May 5 05:29:45.659: OrgId->54 sfid 13\* :May 5 05:29:45.659: DYN-SID-DELETED\* SID:13 Inpkts:5047 InOctets:393749 Bwreqs:12 Grants:22270 :May 5 05:29:45.659: DSD-RSP Message Hex Dump\* May 5 05:29:45.659: 0x0000: C2 00 00 20 00 00 00 50 73 4E B5 B1 00 10 0B AF\* May 5 05:29:45.659: 0x0010: BC 54 00 0E 00 00 03 01 16 00 00 36 00 00 00 00\* May 5 05:29:45.659: 0x0020: 00 0D\* May 5 05:29:45.659: DSD-RSP-SENT: To CM->0050.734e.b5b1 TranscId->54\* May 5 05:29:48.023: DSD-REQ-RECD: I/F Cable3/0/U5: OrgMac->0050.7366.1bdb\* May 5 05:29:48.023: OrgId->53 sfid 14\* :May 5 05:29:48.023: DYN-SID-DELETED\* SID:14 Inpkts:6512 InOctets:508085 Bwreqs:2 Grants:22378 *The dynamic SIDs are deleted.* \*May 5 05:29:48.023: DSD-RSP Message Hex Dump: \*May 5 *---!*

05:29:48.023: 0x0000: C2 00 00 20 00 00 00 50 73 66 1B dB 00 10 0B AF \*May 5 05:29:48.023: 0x0010: BC 54 00 0E 00 00 03 01 16 00 00 35 00 00 00 00 \*May 5 05:29:48.023: 0x0020: 00 0E \*May 5 05:29:48.023: DSD-RSP-SENT: To CM->0050.7366.1bdb TranscId->53

يظهر الإخراج التالي ما يحدث في حالة تكوين أحد هذه المعلمات (حجم المنحة أو فترة المنحة للترميز الذي تريد إستخدامه) بشكل غير صحيح. في هذا المثال، قمنا بتغيير حجم المنحة لملف التعريف 729G من 89 إلى :80

cmts(config)# **cable qos profile 3 grant-size 80**

### cmts# **show cable qos profile 3 verbose**

Profile Index 3 Name G729 Upstream Traffic Priority 7 Upstream Maximum Rate (BPS) 31200 Upstream Guaranteed Rate (BPS) 31200 Unsolicited Grant Size (bytes) 80 Unsolicited Grant Interval (usecs) 20000 Upstream Maximum Transmit Burst (bytes) 0 IP Type of Service Overwrite Mask 0x0 IP Type of Service Overwrite Value 0x0 Downstream Maximum Rate (BPS) 0 Created By cmts Baseline Privacy Enabled yes

### big-cmts# **show debug** :*Each of these timestamped lines of output appear on* **one** line *---!*

May 10 04:20:57.885: DSA-REQ-RECD: OrgMac->0050.734e.b5b1 OrgId->59\* May 10 04:20:57.885: DSx-STATE-CREATED: OrgMac->0050.734e.b5b1 OrgId->59\* :May 10 04:20:57.885: DSA-REQ TLV Information\* May 10 04:20:57.885: Type Subtype Subtype Length Value\* May 10 04:20:57.885: 24 10\* May 10 04:20:57.885: 19 2 89\* May 10 04:20:57.885: 20 4 20000\* May 10 04:20:57.885: 80 69\* :May 10 04:20:57.885: DSA-REQ: Requested QoS Parameter Information\* May 10 04:20:57.885: Srv Flow Ref: 0 Grant Size: 89 Grant Intvl: 20000\* **:**May 10 04:20:57.885: **DSA-REQ-REJECT OrgMac->0050.734e.b5b1 OrgId->59**\* May 10 04:20:57.885: **No CMTS QoS profile matching requested parameters**\* *Request is rejected, because there is no QoS profile.* \*May 10 04:20:57.885: DSA-RSP-SENT: *---!* CM->0050.734e.b5b1 TranscId->59 \*May 10 04:20:57.889: DSA-ACK-RECD: OrgMac->0050.734e.b5b1 **:** OrgId->59 ConfCode->0 \*May 10 04:20:57.889: **DYN-SRV-STATE-DESTROYED**

**OrgMac->0050.734e.b5b1 OrgId->59** 

*The state is destroyed.* \*May 10 04:20:57.905: DSA-REQ-RECD: OrgMac->0050.7366.1bdb OrgId- *---!* >58 \*May 10 04:20:57.905: DSx-STATE-CREATED: OrgMac->0050.7366.1bdb OrgId->58 \*May 10 04:20:57.905: DSA-REQ TLV Information: \*May 10 04:20:57.905: Type Subtype Subtype Length Value \*May 10 04:20:57.905: 24 10 \*May 10 04:20:57.905: 19 2 89 \*May 10 04:20:57.905: 20 4 20000 \*May 10 04:20:57.905: 80 69 \*May 10 04:20:57.905: DSA-REQ: Requested QoS Parameter Information: \*May 10 04:20:57.905: Srv Flow Ref: 0 Grant Size: 89 Grant Intvl: 20000 \*May 10 04:20:57.905: DSA-

REQ-REJECT OrgMac->0050.7366.1bdb OrgId->58: \*May 10 04:20:57.905: No CMTS QoS profile matching requested parameters \*May 10 04:20:57.909: DSA-RSP-SENT: CM->0050.7366.1bdb TranscId->58 \*May 10 04:20:57.913: DSA-ACK-RECD: OrgMac->0050.7366.1bdb OrgId->58 ConfCode->0 \*May 10 04:20:57.913: DYN-SRV-STATE-DESTROYED : OrgMac->0050.7366.1bdb Org big-cmts# **show interfaces cable 3/0 upstream 5**

Cable3/0: Upstream 5 is up *.Output suppressed.* Reserved slot table currently has 0 CBR entries *!--- Output suppressed ---!*

## <span id="page-11-0"></span><mark>معلومات ذات صلة</mark>

- [الأسئلة المتداولة حول 1.0+ DOCSIS](//www.cisco.com/en/US/tech/tk86/tk168/tech_qandas.html?referring_site=bodynav)
	- [الدعم الفني Systems Cisco](//www.cisco.com/cisco/web/support/index.html?referring_site=bodynav)

ةمجرتلا هذه لوح

ةيل المادة الله من الناساب دنت ساب دنت مادينين تان تون تان ال ملابات أولان أعيمته من معت $\cup$  معدد عامل من من ميدة تاريما $\cup$ والم ميدين في عيمرية أن على مي امك ققيقا الأفال المعان المعالم في الأقال في الأفاق التي توكير المالم الما Cisco يلخت .فرتحم مجرتم اهمدقي يتلا ةيفارتحالا ةمجرتلا عم لاحلا وه ىل| اًمئاد عوجرلاب يصوُتو تامجرتلl مذه ققد نع امتيلوئسم Systems ارامستناء انالانهاني إنهاني للسابلة طربة متوقيا.